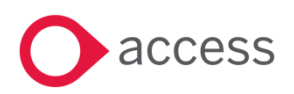

# **Access UBS Accounting, Inventory & Billing August 2022 Release Notes**

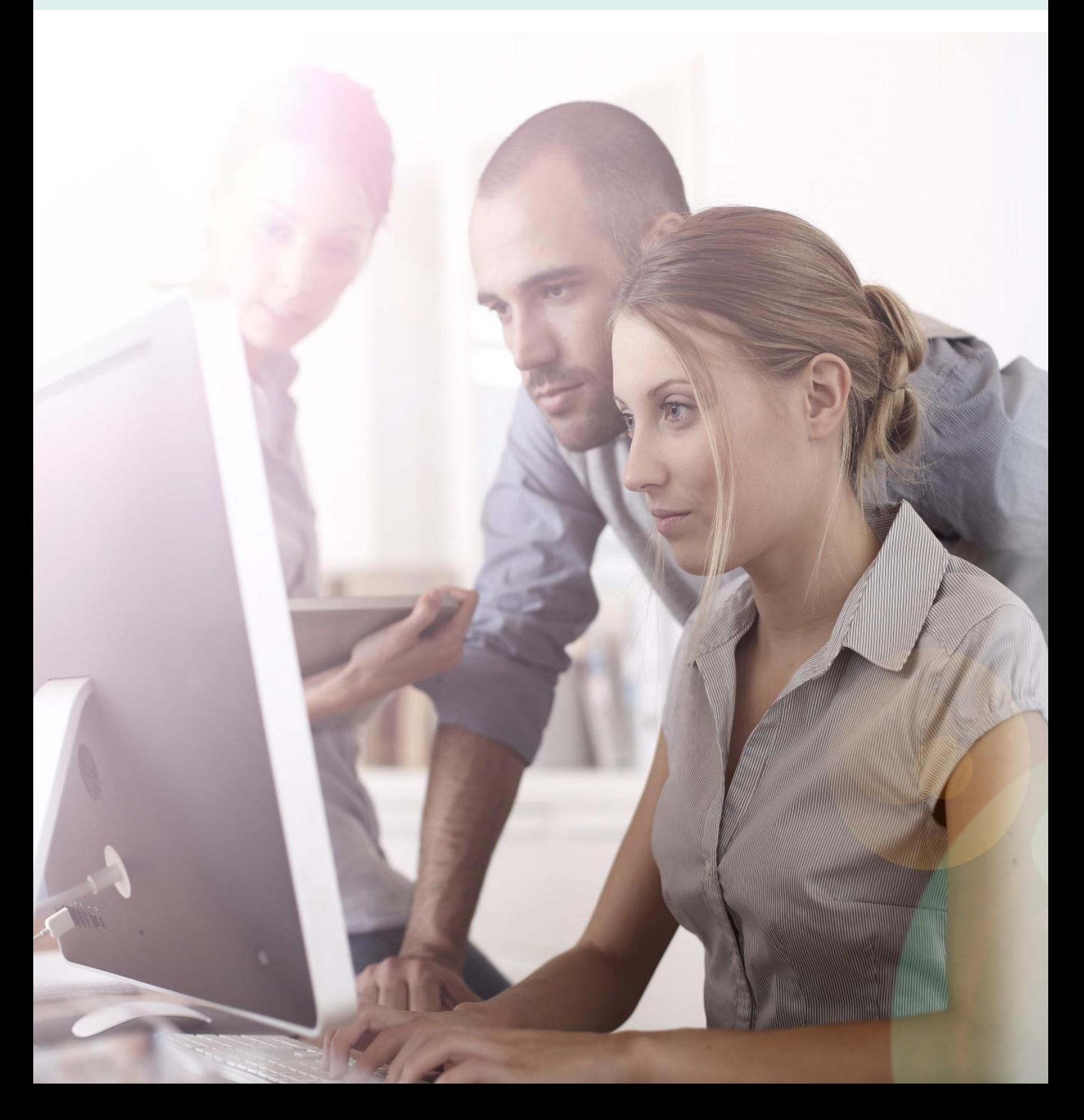

### **About these Release Notes**

Welcome to the Access UBS Accounting, Inventory & Billing Release Notes!

This document outlines all you need to know about this version of the software, it will provide you with a brief summary of the changes, and by using the hyperlinks you will be able to easily navigate through the document to find out detailed information about the new features, including screenshots and videos where appropriate.

Please refer to the table of contents for a full list of what is included.

### About Access UBS Accounting, Inventory & Billing

Access UBS Accounting & Billing helps you to manage your company accounts by processing customer and supplier payments faster, manage your sales orders, purchase orders, goods receive notes and delivery notes seamlessly within the software.

Access UBS Inventory & Billing makes stock control easier by providing you with the flexibility to handle all types of inventory transactions and have instant updates of your inventory status at your fingertips. It also performs as an invoicing system where you can print invoices and delivery orders.

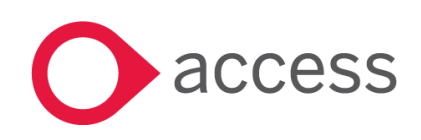

This Document is the property of Access UK © Copyright 2022 Access UK Ltd | All rights reserved Classification – Restricted

# **Table of Contents**

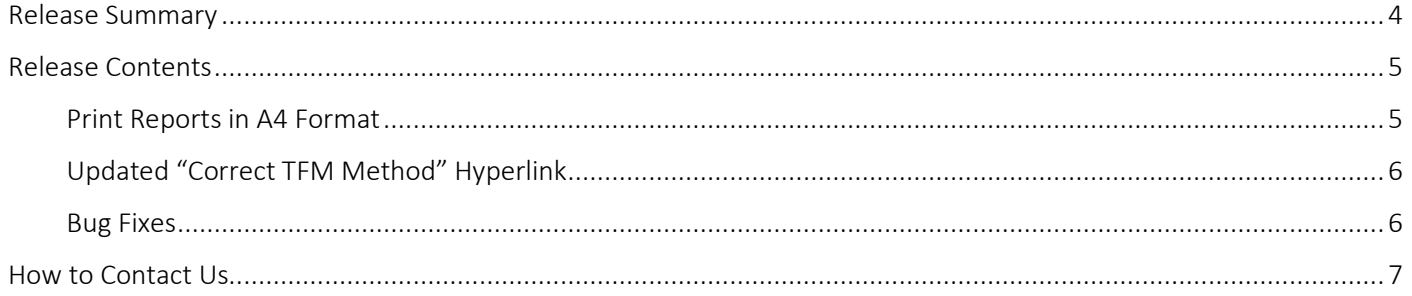

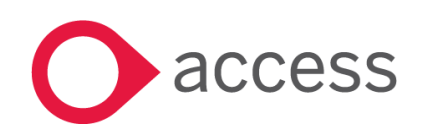

This Document is the property of Access UK © Copyright 2022 Access UK Ltd | All rights reserved Classification - Restricted

# <span id="page-3-0"></span>Release Summary

Access UBS Accounting, Inventory & Billing v2022.4 PU1

Important Note:

- You will need to disable your Anti-virus before you install the new update as some Anti-virus can interfere and prevent a successful installation.
- After successfully installing the update (whether via Online Update or using the Installer), you must restart your computer for the configuration changes to take effect.

The following major features are included in this release, please select the appropriate links if you would like more details on the features. The features are grouped by Product/Area to help you find the information you need easily.

### Accounting, Inventory & Billing

#### Print Reports in A4 Paper Size

All reports are now made available in A4 paper size format under a different folder named "REPORTS\_A4\_TIMES\_NEW\_ROMAN". If you wish to print your reports in A4 paper size, you will need to change the default report template folder in Setting by mapping to this new report folder.

[Read more about this feature](#page-4-1)

### Updated "Correct TFM Method" Hyperlink

New hyperlink is replaced.

[Read more about this feature](Correct_TFM#_Updated_)

#### Bug Fixes

A list of bug fixes is included.

[Read more about this feature](#page-5-1)

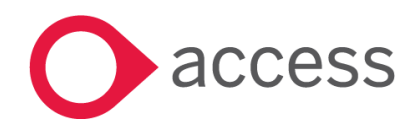

This Document is the property of Access UK © Copyright 2022 Access UK Ltd | All rights reserved Classification – Restricted

consulting | software | solutions www.theaccessgroup.com

## <span id="page-4-0"></span>Release Contents

The below section describes the features in more detail, including screenshots and videos where appropriate, this is ordered by the products/modules identified in Release Summary section.

### Accounting, Inventory & Billing

#### <span id="page-4-1"></span>Print Reports in A4 Format

Reports in A4 paper size format are now made available in the system as an additional option. If you would like to print report in A4 paper size format, you can manually switch the default report folder in Setting.

#### How to change the default report folder?

1. In UBS, go to Landing Page…Company Listing…Click on Admin…Administrative Settings

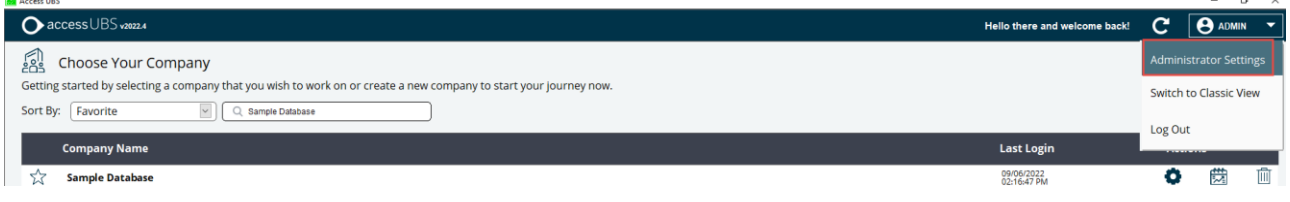

2. On System Settings, under Accounting tab, click on Click to Setup button (You have to do the same for Inventory & Billing).

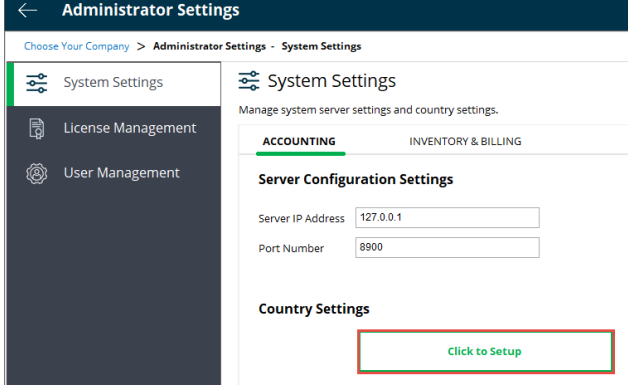

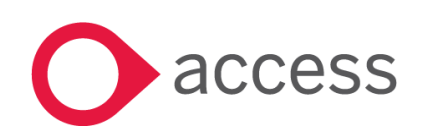

- 3. Click on the magnifier glass button to browse the new A4 paper size report folder (the report directory may be different due to different folder set during the installation of UBS.)
	- a. **Accounting (Standard)** *C*:\UBSACC2015\REPORTS\REPORTS\_A4\_TIMES\_NEW\_ROMAN\
	- b. Accounting (Convertor) *C:\UBSACC2015\REPORTS\REPORTS\_A4\_TIMES\_NEW\_ROMAN\CONVERTOR\*
	- c. Inventory & Billing (Standard) *C:\UBSSTK2015\REPORTS\REPORTS\_A4\_TIMES\_NEW\_ROMAN*
	- d. Inventory & Billing (Convertor) *C:\UBSSTK2015\REPORTS\REPORTS\_A4\_TIMES\_NEW\_ROMAN\CONVERTOR*

 $\begin{array}{c} \hline \end{array}$ 

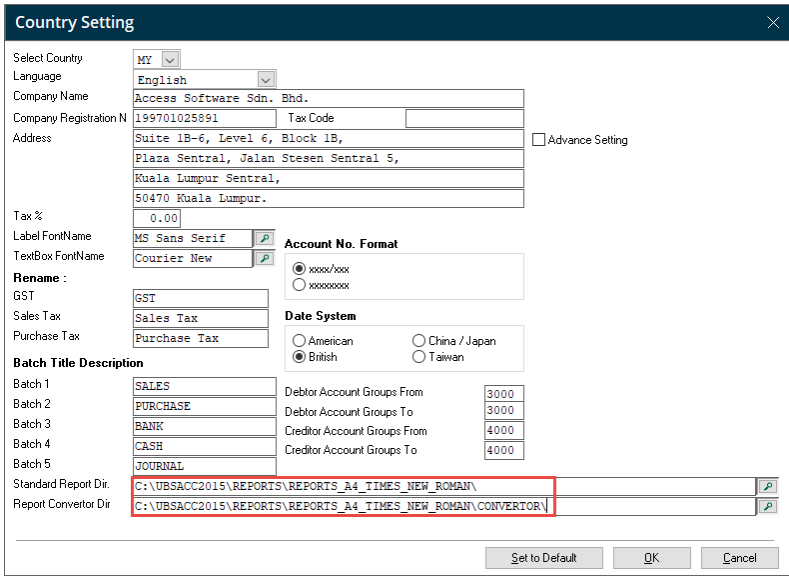

### <span id="page-5-0"></span>Updated "Correct TFM Method" Hyperlink

New hyperlink is replaced and you can now redirected to new Knowledge Base by clicking on 'Correct TFM Method".

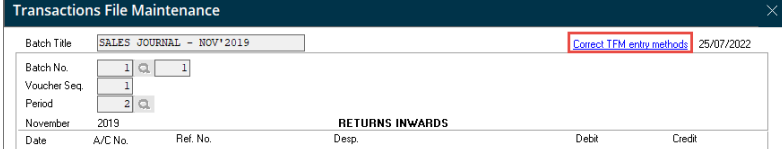

### <span id="page-5-1"></span>Bug Fixes

Below you can find a list with the bug fixes we introduced: -

- TFM description field is shorter compared to previous version.
- Error Pop out when click Print for Outstanding PO and SO Report in External Application
- "The underlying connection was closed" error in Mobile License

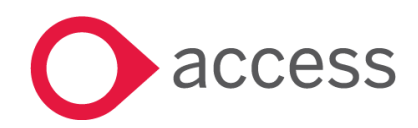

This Document is the property of Access UK © Copyright 2022 Access UK Ltd | All rights reserved Classification – Restricted

# <span id="page-6-0"></span>How to Contact Us

The Release Summary and Contents are also available from the Access Support Community

<https://download.my.accessacloud.com/>

For further information related to this release or how to upgrade please use the following contacts:

Your Account Manager or Customer Success Manager

### Support department

- Email
	- o [APAC.support.my@theaccessgroup.com](mailto:APAC.support.my@theaccessgroup.com) (UBS Customer Inquiry) Product UBS Accounting and Billing, Inventory and Billing, UBS Payroll, UBS POS, and UBS BSM
	- o [APAC.Channel.SupportMY@theaccessgroup.com](mailto:APAC.Channel.SupportMY@theaccessgroup.com) (UBS Partner Inquiry) Product UBS Accounting and Billing, Inventory and Billing, UBS Payroll, UBS POS, and UBS BSM
- Tel
- o General Line Office: 1300 88 7243 | +603 2272 9999

#### General Website:

<https://www.theaccessgroup.com/>

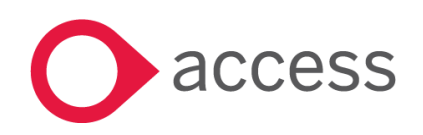